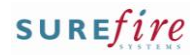

## **BGEN-1b** *Page| 1 of 2*

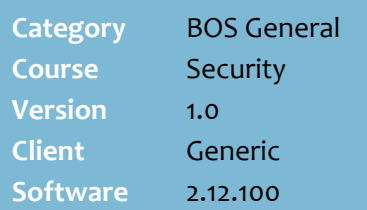

## **Hints and Tips**

- Run the **Listing –Operator** report to view the level of access assigned to each operator. This report is located in the **Reports** menu -> **Maintenance**.
- $\checkmark$  Contact the Help Desk to configure:
	- the permissions assigned to each level of access
	- the password security settings (expiry, length etc).
- **POS Staff Type** gives access to the register and a mobile scanning device:
	- **Operator**: restricted POS and all Telnet functions.
	- **Supervisor**: all POS functions and all Telnet functions.
	- **Non-Operator**: no POS access, only all Telnet functions.
- **PDA Staff Type** gives access to the WEB application on a mobile scanning device:
	- **Operator Full**: all functions.
	- **Operator Min:** restricted functions (as configured for your business).
	- **Operator Non**: no access.
- You must click **Update** to activate the operators' access.

Staff logins control the functions that an operator can use on a register and a mobile scanning device.

## **Procedure to Create a New Operator Account**

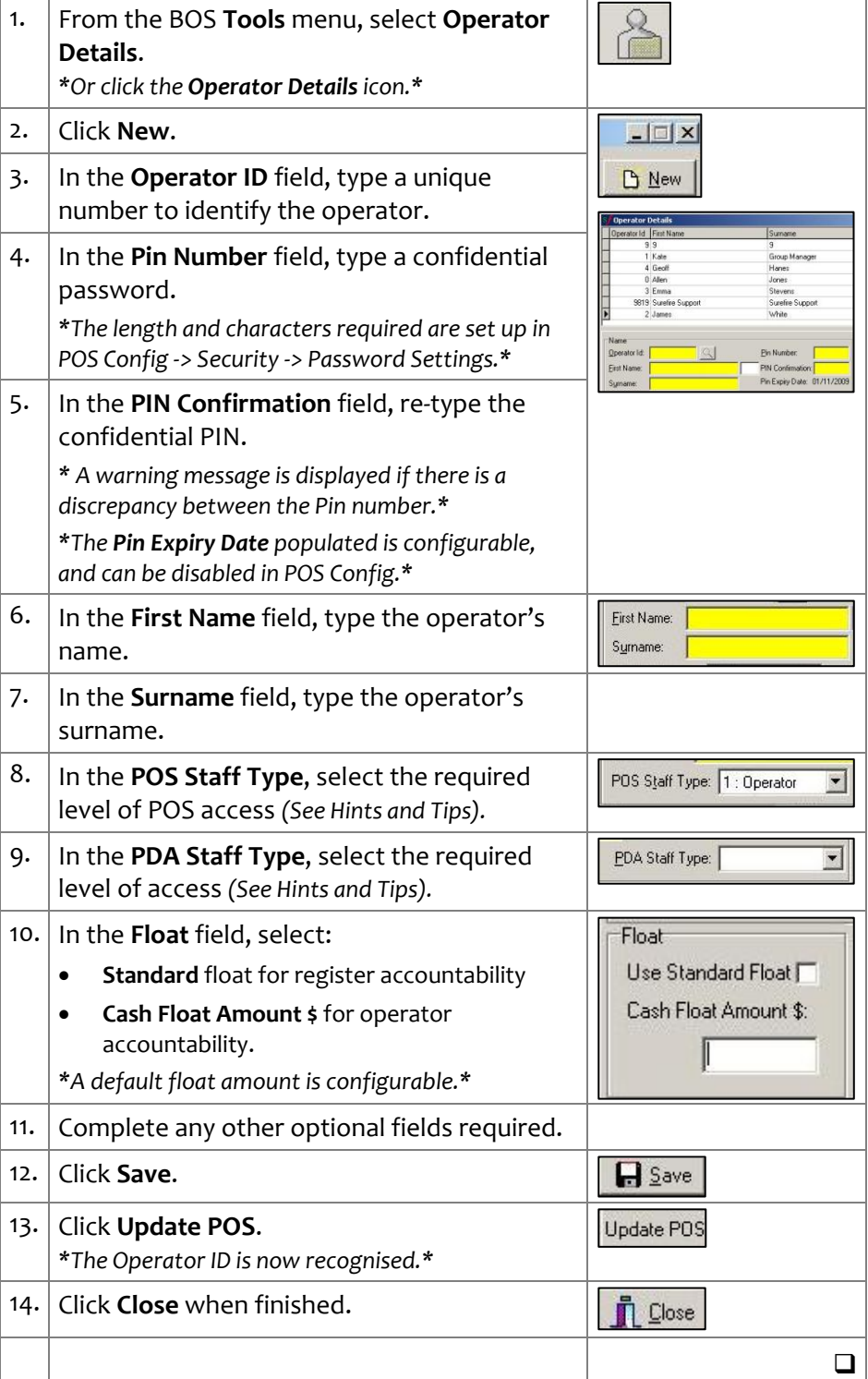

# **Staff Logins**

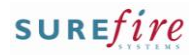

### **Hints and Tips**

- $\checkmark$  You can't delete an operator if there's sales history linked to them; this is only cleared if your business does purging.
	- You can re-use the operator ID of someone who has left (changing all the other details), but it's recommended that you wait a few month so that there's a clear line of separation.
- Use POS Staff Type **Non-Operator** to disable an operator, if you don't want to (or can't) permanently delete their record.
- <span id="page-1-1"></span> You must click **Update** to update the operators' access.

# **BGEN-1b** *Page| 2 of 2* **Procedure to Edit or Delete an Operator Account**

<span id="page-1-0"></span>1. From the BOS **Tools** menu, select **Operator Details**. *\*Or click the Operator Details icon\*.* 2. Click the required operator. *\*The operator details are populated in the fields\*.* 3. **To: then:** edit details go to ste[p 4.](#page-1-0) delete an operator go to ste[p 5.](#page-1-1) 4. Complete the following steps to edit an **A** Save operators details: Click in the applicable field, and overtype a Update POS new value. Click **Save.** Click **Update.** The changes are effective. Click **Close** when finished. 5. Complete the following steps to delete an 2 Are you sure you want to delete 3 : Emma Str operator:  $Yes$   $\sqrt{\frac{N_0}{N_0}}$  Click **Delete.** A confirmation message is displayed. Click **Yes** to process, or **No** to cancel. **信** Delete Click **Update**. The account is deleted. **Update POS**  Click **Close** when finished.  $\Box$